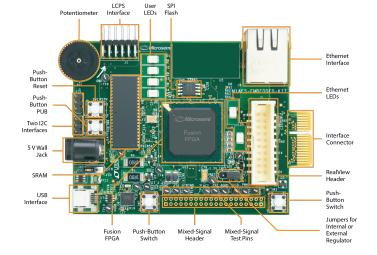

# **Embedded Software Fundamentals**

How does code get converted into ones and zeroes?

# Kizito NKURIKIYEYEZU, Ph.D.

# **Reading material**

Read the following resources available on the course platforms

- Flowchart and software pseudocode which is uploaded on the course platform
- Chapter 1 of White, E. (2011). Making Embedded Systems: Design Patterns for Great Software. "O'Reilly Media, Inc.".

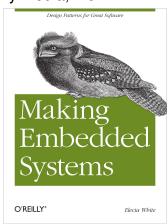

## **Embedded software development**

- Host Machine
- Development Environments
- Compiler Toolchain
- Debuggers
- Development Kits
- Version Control

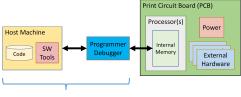

**Software Engineer's Tools** 

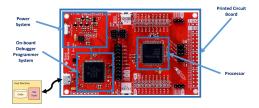

FIG 1. Components of an embedded development

## Modules of a typical embedded software

- The software is organized in layers
- Each layer assumes specific functionality
- Modules are described in C-files (.c)
- Definitions are described in header files (.h)
- Functions interact with other modules
- Eventually interact with Hardware

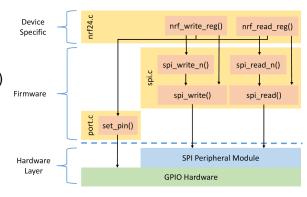

FIG 2. Layers of an embedded system software

# **Embedded system software in layers**

- Device Drivers
  - Interface to hardware layers
  - Hardware Abstraction Layer (HAL)
- Code Booting
- Real-time operation system (RTOS)
  - Abstracts High from Low levels
  - Scheduling
  - Resource management
- Libraries for shared code

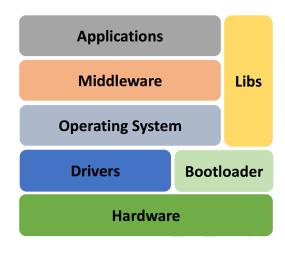

### **Hardware Abstraction**

- Low level and bare-Metal Firmware
- Hardware Abstraction Layer
- Platform Independence
- High quality and portable software
  - Maintainable
  - Testable
  - Portable
  - Robust
  - Efficient
  - Consistent

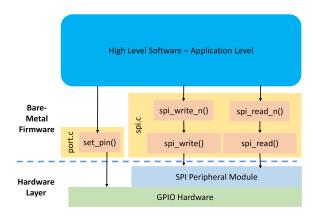

# **Embedded programming languages**

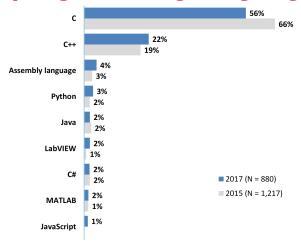

FIG 3. Top embedded programming languages

ASPENCORE. (2017). 2017 Embedded Markets Study Integrating IoT and Advanced Technology Designs, Application Development & Processing Environments. April, 1–102.

# Why C?

- Availability of compilers for almost any MCU
- Small executable
- Deterministic resource use (e.g., no dynamic memory allocation)
- Efficient Memory Management
- Timing-centric operations
- Direction Hardware/IO Control
- Optimized execution
- Note: Modern C++ is as efficient as C and I believe it will slowly replace C in the future. For details see Kormanyos, C. (2018).

Real-time C++: efficient object-oriented and template microcontroller programming

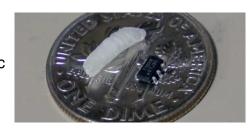

FIG 4. C can be used even on very small micro-controllers

The ATtiny20-UUR is an AVR micro-controller that is smaller than a grain of rice. It is an 8-Bit IC that runs at 12MHz 2KB (1K x 16) FLASH and 12-WLCSP (1.56x1.4)

# Embedded software development process

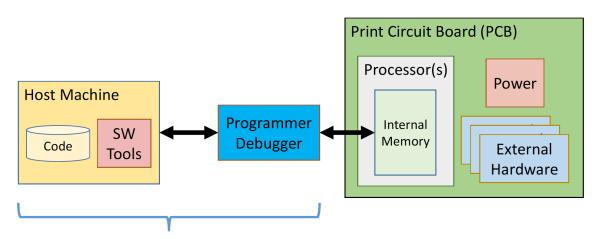

#### **Software Engineer's Tools**

#### FIG 5. Embedded System Development Platform

The host machine contains the build environment for an embedded system. It contains a cross compiler and a cross debugger. The debug allows communication between the target processor through a special processor interface, the JTAG

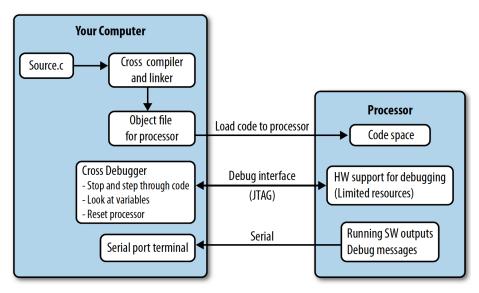

FIG 6. Computer and target processor

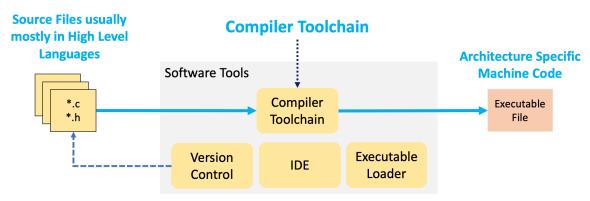

FIG 7. Software tools

The software tools include compiler toolchain (e.g., AVR GCC, gdb make files), linker, emulators, simulators, SDK, text editors/IDE, version control, etc

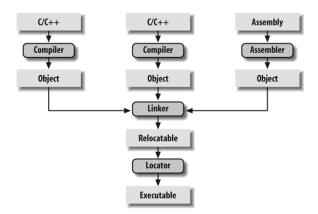

#### FIG 8. Detailed embedded C compilation process

The C preprocessor transform the program before actual compilation. The compiler translate the source code into opcode (object files) for the target processor. The linker combine these object files and resolve all of the unresolved symbols. The locator assign physical memory addresses to each of the code and data and produce an output file containing a binary memory image that can be loaded into the target ROM.

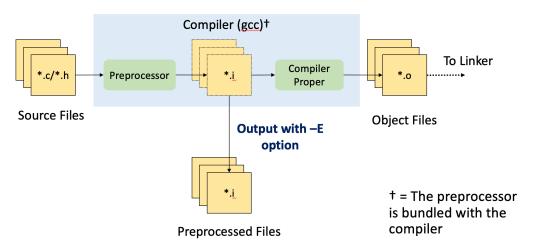

FIG 9. The role of a preprocessor

The C preprocessor is the macro preprocessor for the C compiler. The preprocessor provides the ability for the inclusion of header files, macro expansions, conditional compilation, and line control.

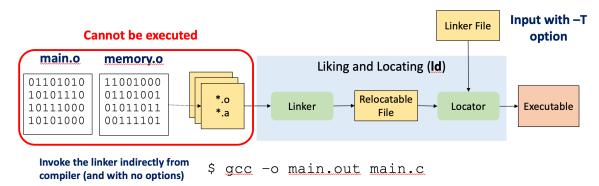

#### FIG 10. The role of a linker

The linker combines all of objects files into a single executable object code uses symbols to reference other functions/variables

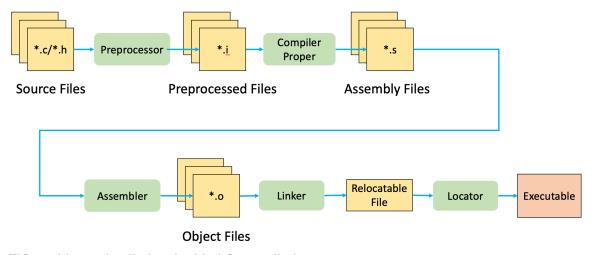

FIG 11. Linear detailed embedded C compilation process

The compiler translate the source code into opcode (object files) for the target processor. The linker combine these object files and resolve all of the unresolved symbols. The locator assign physical memory addresses to each of the code and data and produce an output file containing a binary memory image that can be loaded into the target ROM.

# Code compilation using GNU Toolsets

■ A computer only understand a set of instructions in a numeric format, typically called machine code

```
#include <stdio.h>
int main() {
   printf("Hello, World!");
   return 0;
}
```

Listing 1. Source code

<sup>&</sup>lt;sup>1</sup>https://www3.ntu.edu.sg/home/ehchua/programming/cpp/gcc make.html

A computer only understand a set of instructions in a numeric format, typically called machine code

```
#include <stdio.h>
int main() {
   printf("Hello, World!");
   return 0;
}
```

Listing 2. Source code

```
CF FA ED FE 07 00 00 01 03 00 00 00 02 00 00 00
      10 00 00 00 58 05 00 00 85 00 20 00 00 00 00 00
      19 00 00 00 48 00 00 00 5F 5F 50 41 47 45 5A 45
      00000040
      00 00 00 00 00 00 00 00 19 00 00 00 D8 01 00 00
      5F 5F 54 45 58 54 00 00 00 00 00 00 00 00 00 00
aaaaaaaa
      00 00 00 00 01 00 00 00 00 40 00 00 00 00 00 00
00000090
      00000000
      5F 5F 74 65 78 74 00 00 00 00 00 00 00 00 00 00
      5F 5F 54 45 58 54 00 00 00 00 00 00 00 00 00 00
```

FIG 12. Machine code

■ The GCC compiler—The GNU Compiler Collection<sup>1</sup>—is often used for compilating embedded system

<sup>1</sup>https://www3.ntu.edu.sg/home/ehchua/programming/cpp/gcc make.html

## The preprocessor

- First stage of the compilation process
- Removes all the comments
- Include any #include files (typical the .h header file)
- Expands all the macros

```
gcc -E hello.c > hello.i
```

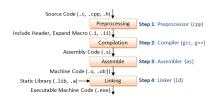

 Compilation—Compiles the pre-processed source code into assembly code for a specific processor

```
gcc -S hello.i
```

Assembler converts the assembly code into machine code in the object file

```
as -o hello.o hello.s
```

■ Linker links the object code with the library code to produce an executable file

```
gcc -O hello.o
```

■ Note: You can generate all intermediate files with the following command

```
qcc -save-temps hello.c
```

# Intro

Introduction to Build Systems using AVR GNU Toolsets

```
#include <avr/io.h>
int main (void) {
    DDRB |= _BV(DDB0);
    while(1) {
        PORTB ^= _BV(PB0);
        _delay_ms(500);
    }
}
```

```
#include <avr/io.h>
int main (void) {
    DDRB |= _BV(DDB0);
    while(1) {
        PORTB ^= _BV(PB0);
        _delay_ms(500);
    }
}
```

```
*.c Compilation Proper *.s
```

```
#include <avr/io.h>
int main (void) {
    DDRB |= _BV(DDB0);
    while(1) {
        PORTB ^= _BV(PB0);
        _delay_ms(500);
    }
}
```

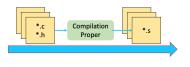

:0C000000B89A91E088B38 :00000001FF

GCC compiles a C/C++ program into executable in 4 steps:

**Pre-processing**—via the AVR GNU C Preprocessor (avr-cpp), which includes the headers (#include) and expands the macros (#define).

avr-cpp -mmcu=attiny13 blink.c > blink.i

The resultant intermediate file *blink.i* contains the expanded source code.

GCC compiles a C/C++ program into executable in 4 steps:

**Pre-processing**—via the AVR GNU C Preprocessor (avr-cpp), which includes the headers (#include) and expands the macros (#define).

The resultant intermediate file *blink.i* contains the expanded source code.

2 Compilation—the compiler compiles the pre-processed source code into assembly code for a specific processor.

The -S option specifies to produce assembly code, instead of object code. The resultant assembly file is "blink.s".

GCC compiles a C/C++ program into executable in 4 steps:

**Pre-processing**—via the AVR GNU C Preprocessor (avr-cpp), which includes the headers (#include) and expands the macros (#define).

The resultant intermediate file *blink.i* contains the expanded source code.

Compilation—the compiler compiles the pre-processed source code into assembly code for a specific processor.

The -S option specifies to produce assembly code, instead of object code. The resultant assembly file is "blink.s".

Assembly —the assembler (avr-as) converts the assembly code into machine code in the object file "hello.o".

avr-as -o blink.o blink.s

Linker: Finally, the linker links the object code with the library code to produce an executable and linkable format (.elf) file "blink.elf".

avr-gcc blink.o -o blink.elf

This generates an .elf file isn't directly executable by the MCU. Thus, one needs to extract the machine code from it in the Intel Hex format avr-objcopy -O ihex -R .eeprom blink.elf blink.ihex

#### Notes:

■ You can see the detailed compilation process by enabling -v (verbose) option. For example,

avr-gcc -v -mmcu=attiny13 -o blink.bin blink.c

Linker: Finally, the linker links the object code with the library code to produce an executable and linkable format (.elf) file "blink.elf".

avr-gcc blink.o -o blink.elf

This generates an .elf file isn't directly executable by the MCU. Thus, one needs to extract the machine code from it in the Intel Hex format avr-objcopy -O ihex -R .eeprom blink.elf blink.ihex

#### Notes:

You can see the detailed compilation process by enabling -v (verbose) option. For example,

avr-gcc -v -mmcu=attiny13 -o blink.bin blink.c

■ You can Generate all intermidiate files

avr-gcc -mmcu=attiny13 -save-temps blink.c

Linker: Finally, the linker links the object code with the library code to produce an executable and linkable format (.elf) file "blink.elf".

avr-gcc blink.o -o blink.elf

This generates an .elf file isn't directly executable by the MCU. Thus, one needs to extract the machine code from it in the Intel Hex format avr-objcopy -O ihex -R .eeprom blink.elf blink.ihex

#### Notes:

You can see the detailed compilation process by enabling -v (verbose) option. For example,

avr-gcc -v -mmcu=attiny13 -o blink.bin blink.c

- You can Generate all intermidiate files
  - avr-gcc -mmcu=attiny13 -save-temps blink.c
- You should always enable optimization with the -Os parameter avr-gcc -v -Os -mmcu=attiny13 -save-temps blink.c

# Building automation

■ Building can be tedious

- Building can be tedious
  - Many GCC flags

- Building can be tedious
  - Many GCC flags
  - Many independent commands

- Building can be tedious
  - Many GCC flags
  - Many independent commands
  - Many build targets

- Building can be tedious
  - Many GCC flags
  - Many independent commands
  - Many build targets
  - Many supported architectures

- Building can be tedious
  - Many GCC flags
  - Many independent commands
  - Many build targets
  - Many supported architectures
  - Many source files

- Building can be tedious
  - Many GCC flags
  - Many independent commands
  - Many build targets
  - Many supported architectures
  - Many source files
- Building manually can cause consistency issues waste development time

- Building can be tedious
  - Many GCC flags
  - Many independent commands
  - Many build targets
  - Many supported architectures
  - Many source files
- Building manually can cause consistency issues waste development time

Real world software is complex. For example, the Linux kernel contains:

- Building can be tedious
  - Many GCC flags
  - Many independent commands
  - Many build targets
  - Many supported architectures
  - Many source files
- Building manually can cause consistency issues waste development time

- Real world software is complex. For example, the Linux kernel contains:
  - More than 23,000 .c files

- Building can be tedious
  - Many GCC flags
  - Many independent commands
  - Many build targets
  - Many supported architectures
  - Many source files
- Building manually can cause consistency issues waste development time

- Real world software is complex. For example, the Linux kernel contains:
  - More than 23.000 .c files
  - More than 18,000 header file

January 16, 2023

- Building can be tedious
  - Many GCC flags
  - Many independent commands
  - Many build targets
  - Many supported architectures
  - Many source files
- Building manually can cause consistency issues waste development time

- Real world software is complex. For example, the Linux kernel contains:
  - More than 23,000 .c files
  - More than 18,000 header file
  - More than 1,400 assembly files

- Building can be tedious
  - Many GCC flags
  - Many independent commands
  - Many build targets
  - Many supported architectures
  - Many source files
- Building manually can cause consistency issues waste development time

- Real world software is complex. For example, the Linux kernel contains:
  - More than 23,000 .c files
  - More than 18,000 header file
  - More than 1,400 assembly files
  - How would you compiler this manually?

- Building can be tedious
  - Many GCC flags
  - Many independent commands
  - Many build targets
  - Many supported architectures
  - Many source files
- Building manually can cause consistency issues waste development time

- Real world software is complex. For example, the Linux kernel contains:
  - More than 23,000 .c files
  - More than 18,000 header file
  - More than 1,400 assembly files
  - How would you compiler this manually?
- In most cases, one can use an Integrated development environment (IDE) to automate this process.

- Building can be tedious
  - Many GCC flags
  - Many independent commands
  - Many build targets
  - Many supported architectures
  - Many source files
- Building manually can cause consistency issues waste development time

- Real world software is complex. For example, the Linux kernel contains:
  - More than 23,000 .c files
  - More than 18,000 header file
  - More than 1,400 assembly files
  - How would you compiler this manually?
- In most cases, one can use an Integrated development environment (IDE) to automate this process.

- Building can be tedious
  - Many GCC flags
  - Many independent commands
  - Many build targets
  - Many supported architectures
  - Many source files
- Building manually can cause consistency issues waste development time

- Real world software is complex. For example, the Linux kernel contains:
  - More than 23,000 .c files
  - More than 18,000 header file
  - More than 1,400 assembly files
  - How would you compiler this manually?
- In most cases, one can use an Integrated development environment (IDE) to automate this process.

#### Why use an automatic build system?

Build Management Software (or Build Automation) provides a simple and consistent method for producing a target executable

#### **Build Management Software**

- Automated the process of
  - Preprocessing
  - Assembling
  - Compiling
  - Linking
  - Relocating
  - Upload the machine code to the microcontroller
- GNU Toolset performs all operations using make
- Real world make files are complex<sup>1</sup>, but are often preferred to using IDE<sup>2</sup>

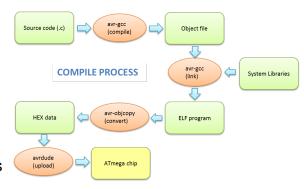

<sup>1</sup> https://www.gnu.org/software/make/manual/html\_node/Complex-Makefile.html

<sup>&</sup>lt;sup>2</sup>https://www.embeddedrelated.com/showthread/comp.arch.embedded/252000-1.php

#### **Example make file**

```
= blink
FILENAME
PORT = /\text{dev/cu.usbserial} - 000000000
DEVICE = attinv13
PROGRAMMER = arduino
BAUD = 115200
COMPILE = avr-qcc -Wall -Os -mmcu=$(DEVICE)
default: compile upload clean
compile:
        $(COMPILE) -c $(FILENAME).c -o $(FILENAME).o
        $(COMPILE) -o $(FILENAME).elf $(FILENAME).o
        avr-objcopy -j .text -j .data -O ihex $(FILENAME).elf $(FILENAME).hex
        avr-size --format=avr --mcu=$(DEVICE) $(FILENAME).elf
upload:
        avrdude -v -p $(DEVICE) -c $(PROGRAMMER) -P $(PORT) -b $(BAUD) -U flash:w:$(FILEN
clean:
        rm $(FILENAME).o
        rm $(FILENAME).elf
        rm $(FILENAME).hex
```

# The end